# 2014 年新款宝马 X5 仪表刷隐藏启用仪表 电子罗盘操作方法

实测车型: 2014年宝马 X5, VIN 码: 5UXKROC53EOK4\*\*\*\*, 如下图;

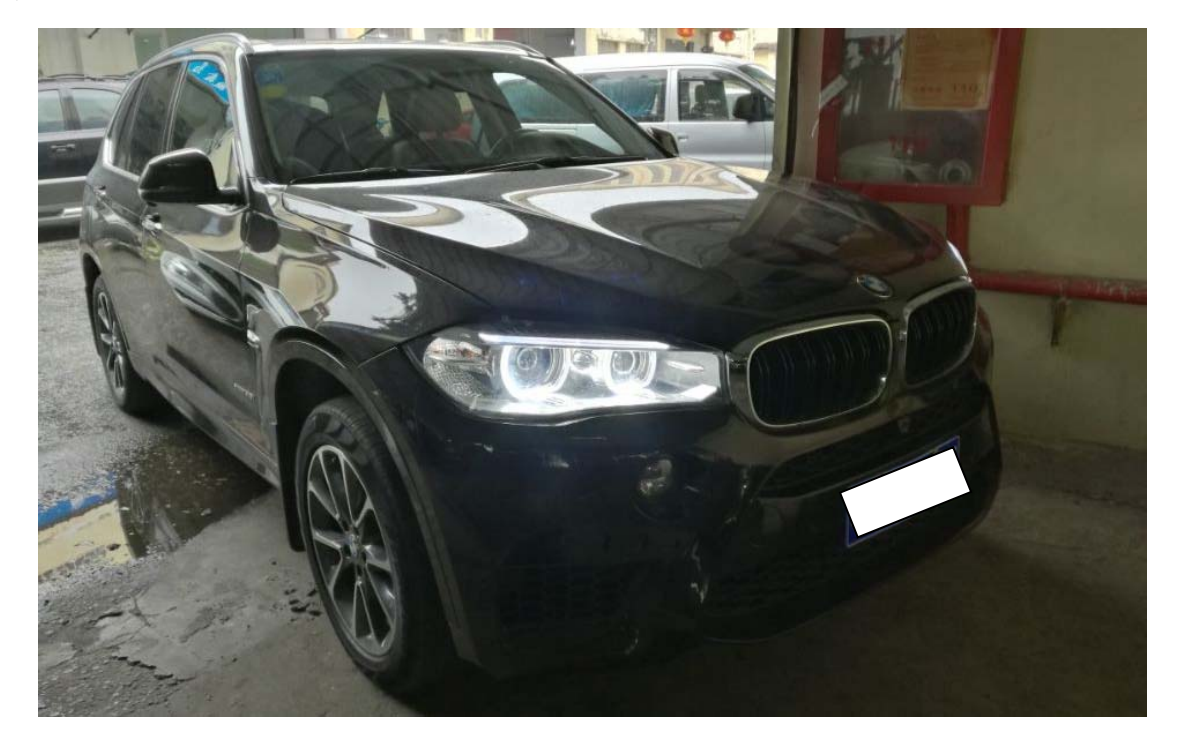

品牌: X5 发动机型号: N55B30A<br>最大允许总<sub>压号</sub>, 发动机排量:2979ml 最大允许总质量(kg):2835<br>最大允许总质量(kg):2835<br>发动机最大净功率(kw)。 整车型号: X5 发动机最大净功率(kg):2835<br>车辆识别代号功率(kW):224 乘坐人数:5人 车辆识别代号:5UXKR0C53E0K<br>制造年日、2011年88月 制造年月:2014年06月 制造国: 美国 生产厂名:美国加州华兴汽车公司

功能说明: 刷隐藏启用仪表电子罗盘。

## 操作指引:

1). 自动搜索识别出车辆信息后选择"编码/编程", 如图 1;

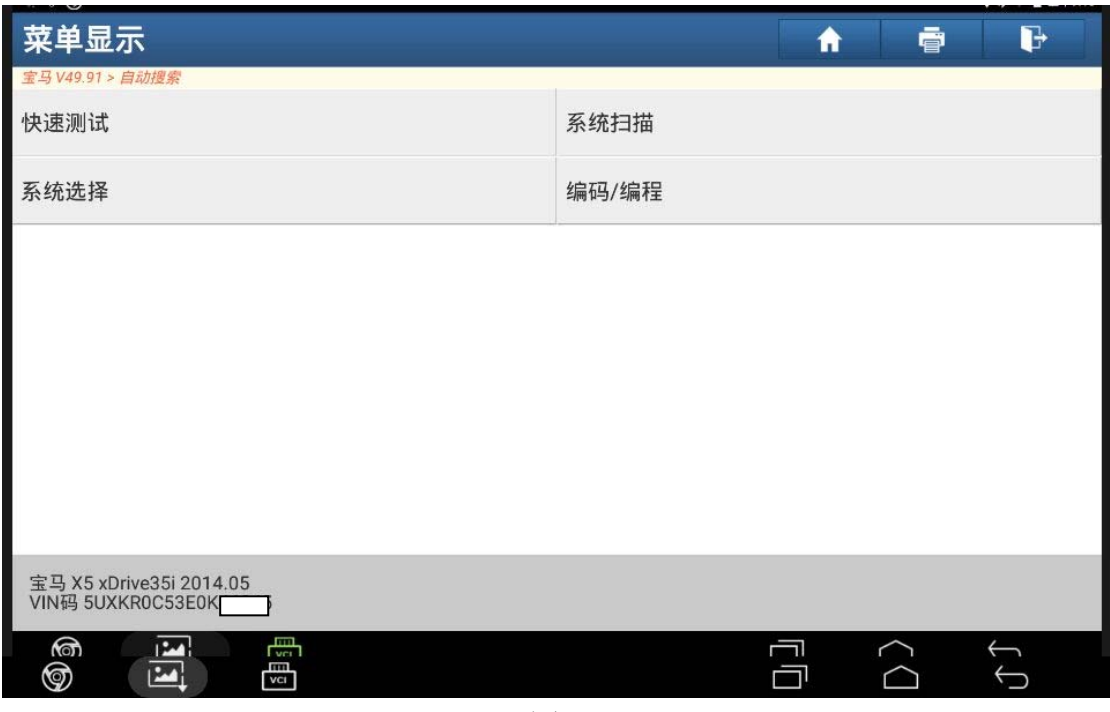

图 1

2).选择"刷隐藏",如图 2;

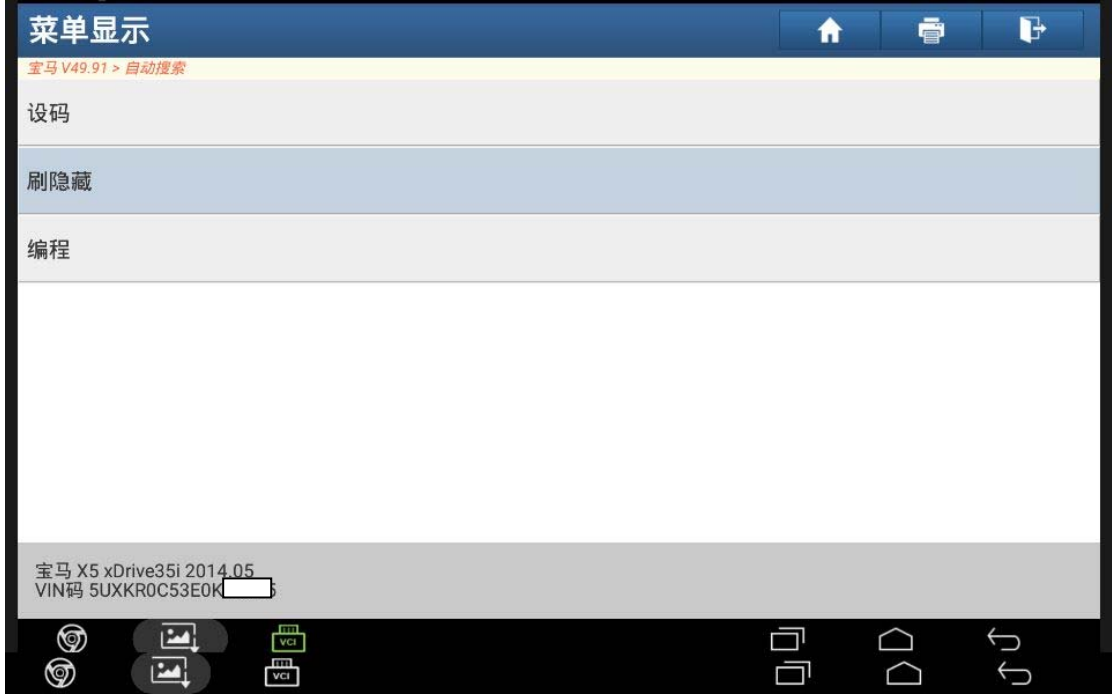

图 2

3).选择"仪表",如图 3;

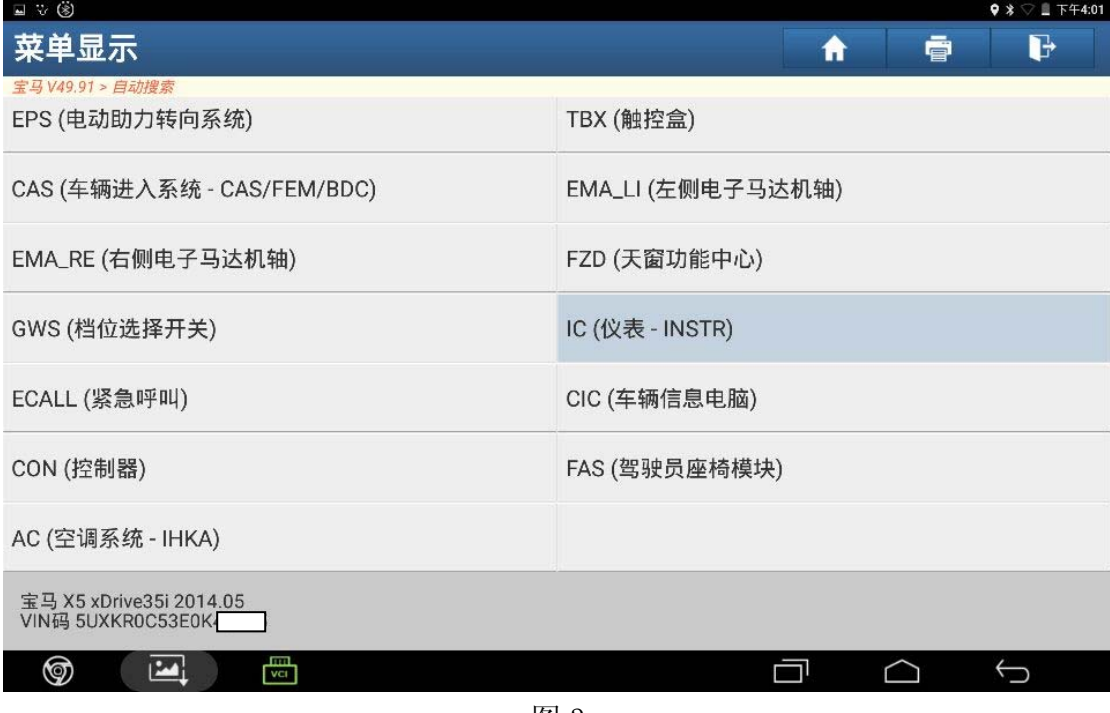

图 3

4).选择"备份当前车辆编码数据",如图 4;

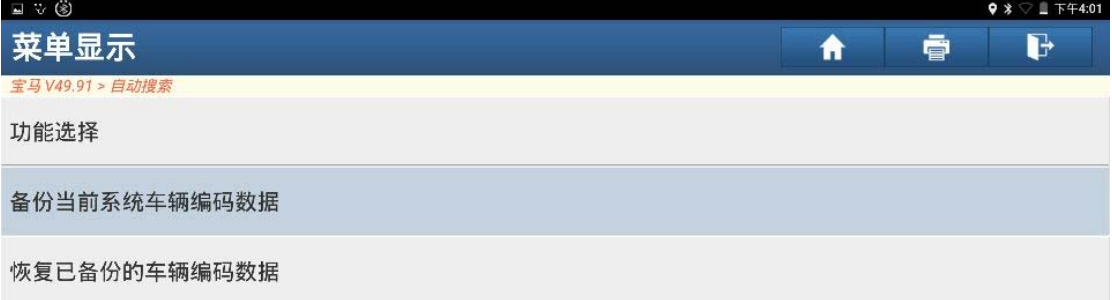

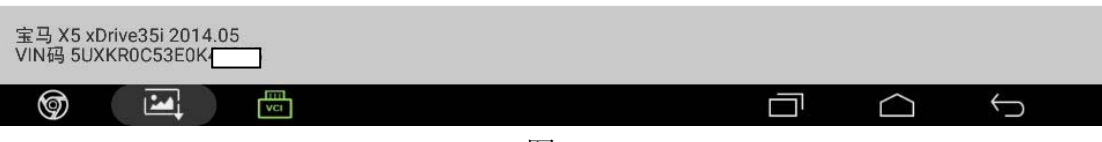

图 4

5).点击"确定",如图 5;

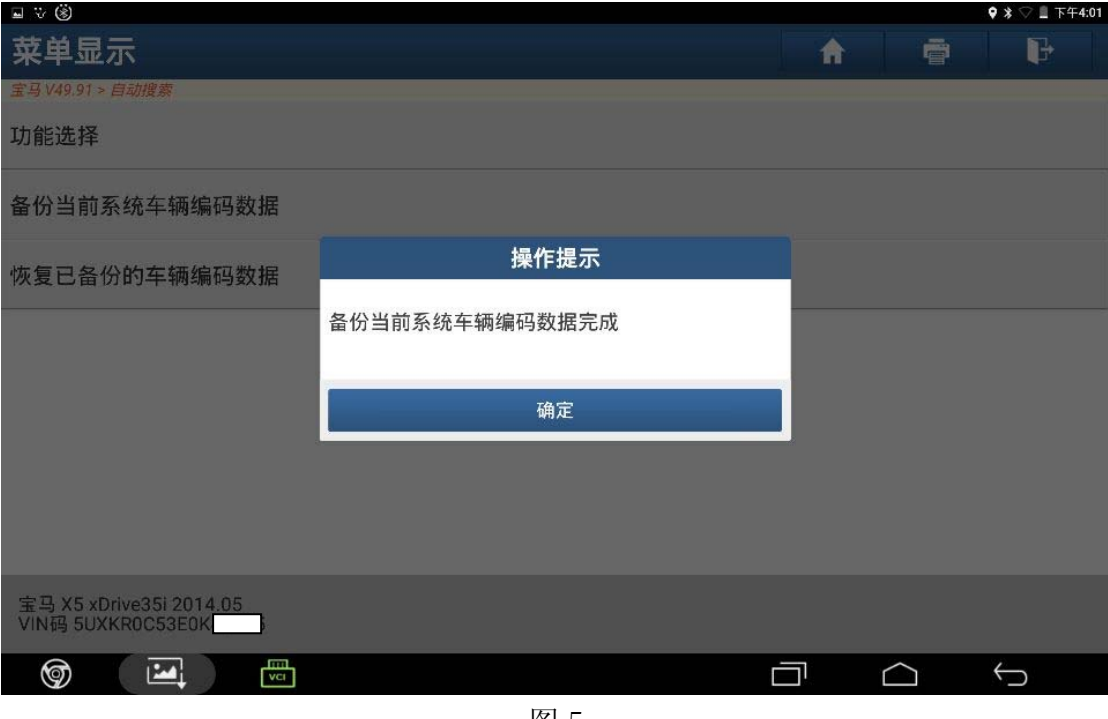

- 图 5
- 6).点击"功能选择",如图 6;

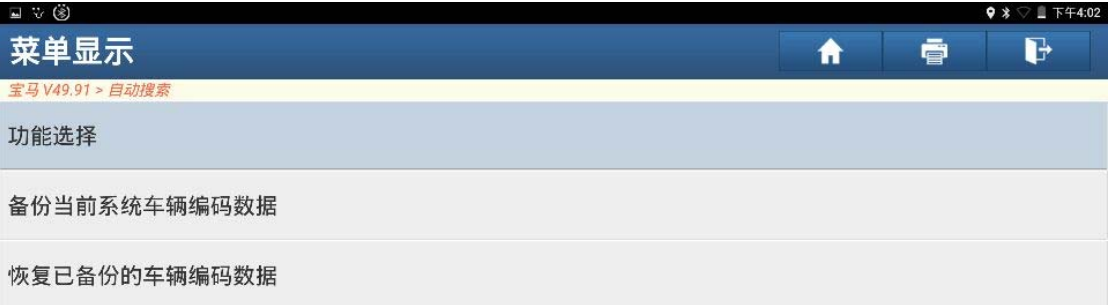

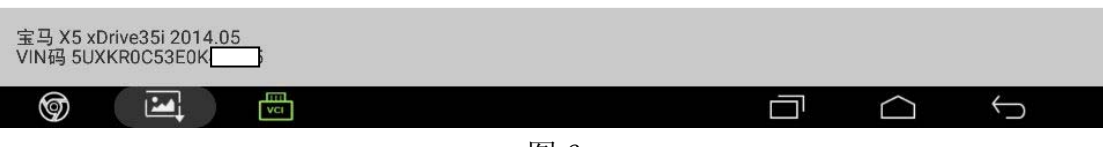

图 6

7).点击"确定",如图 7;

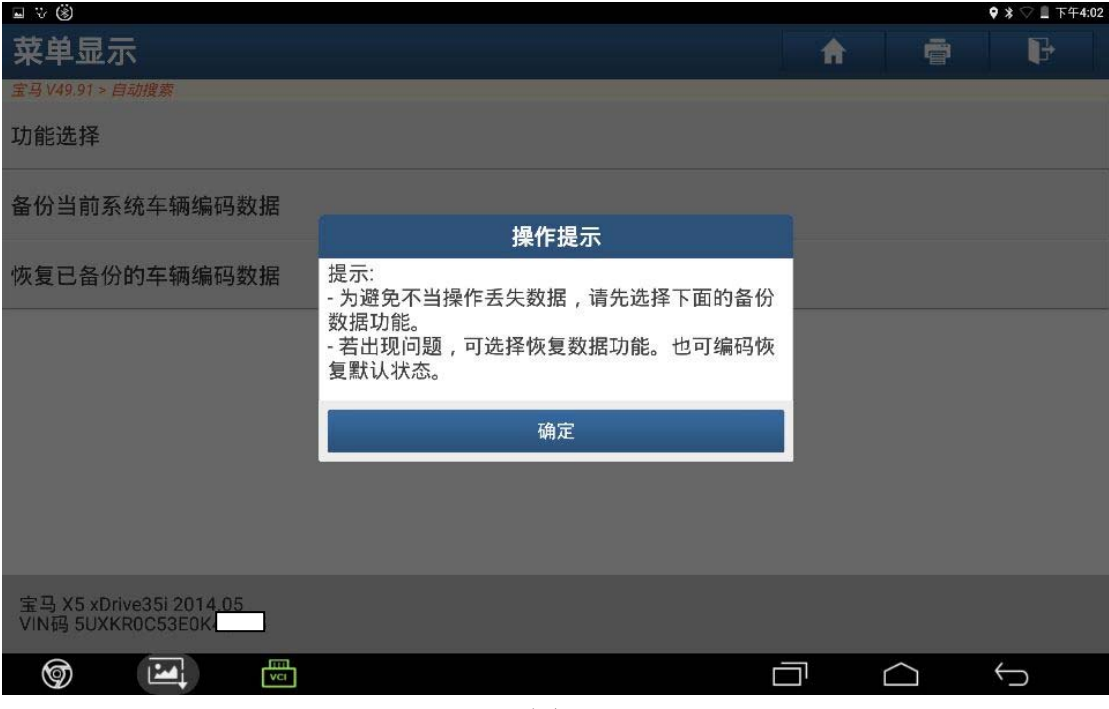

图 7

8).显示刷隐藏的功能列表,选择"启用罗盘图",如图 8;

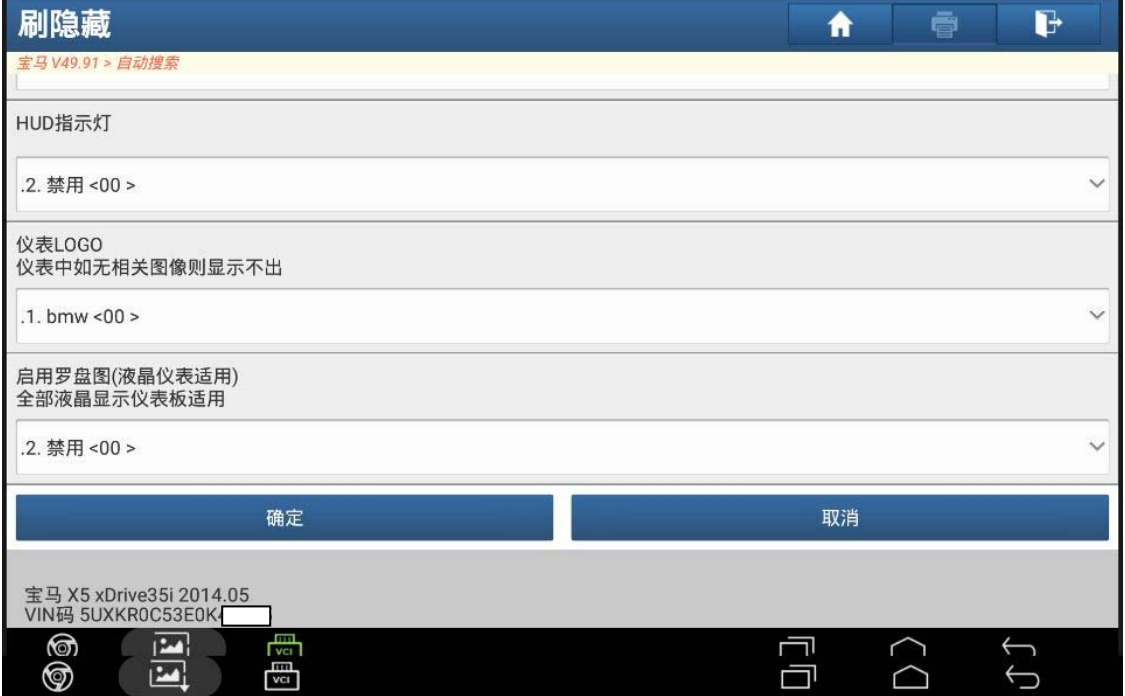

图 8

9). 点击右侧下拉菜单,选择<01>启用,点击"确定",如图 9;

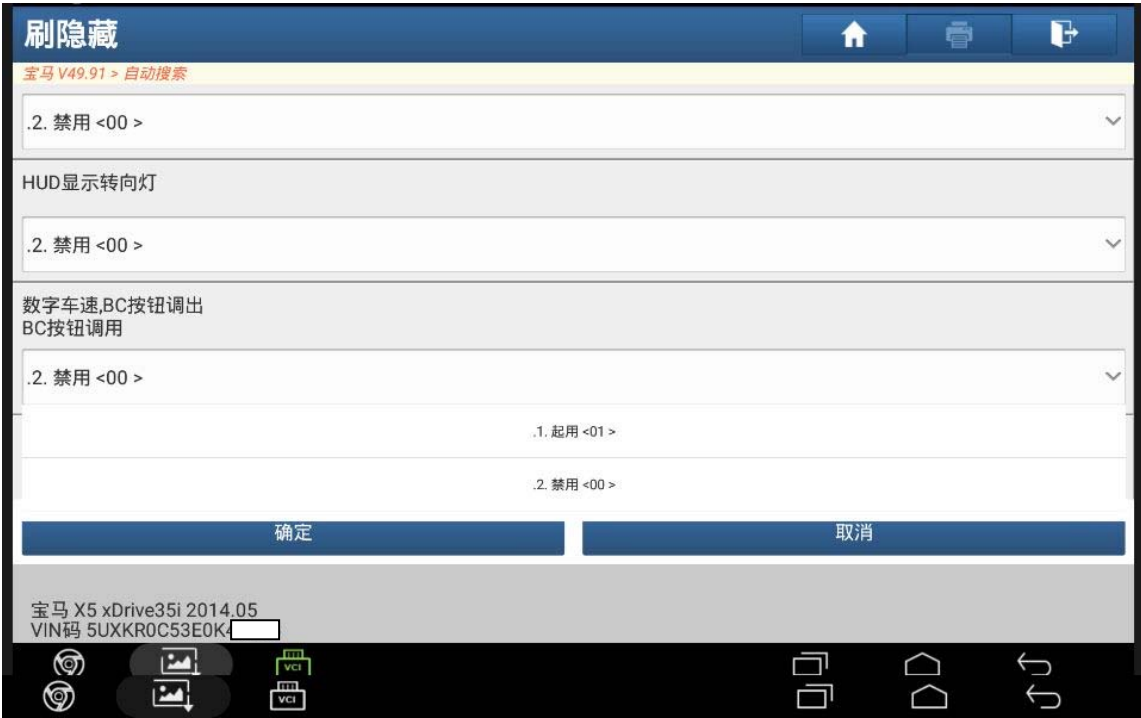

图 9

10).数据刷写中,如图 10;

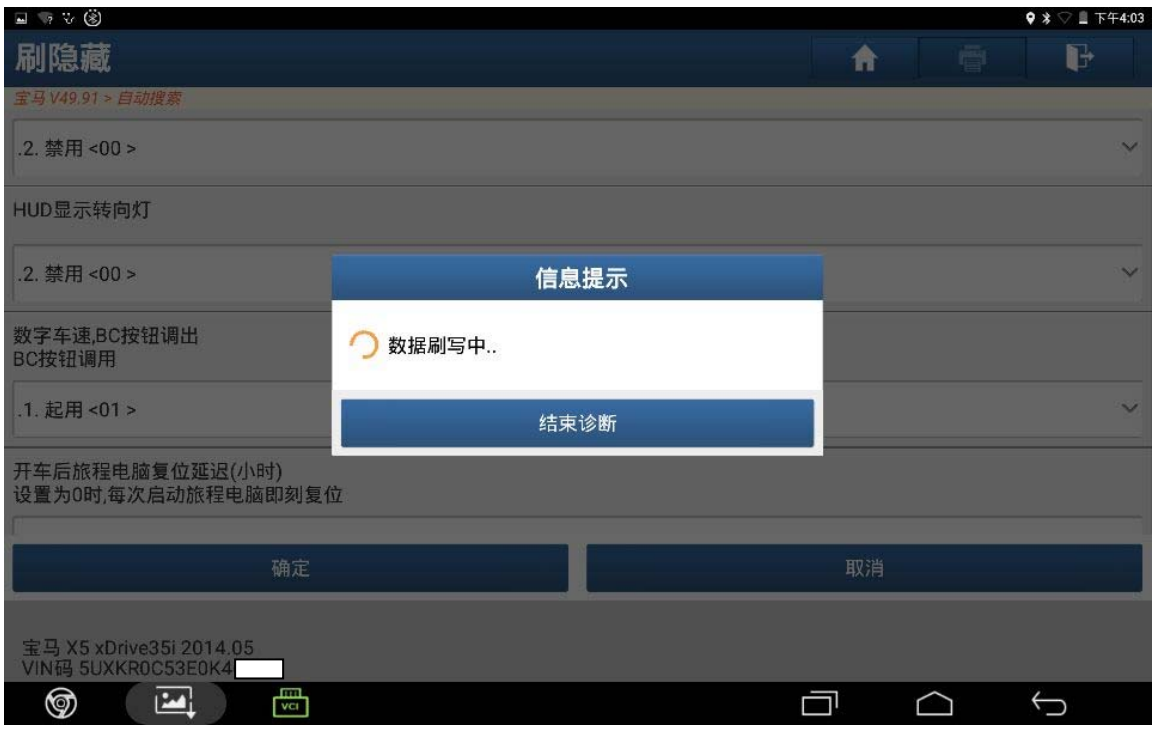

图 10

#### 11).等待数据生成,如图 11;

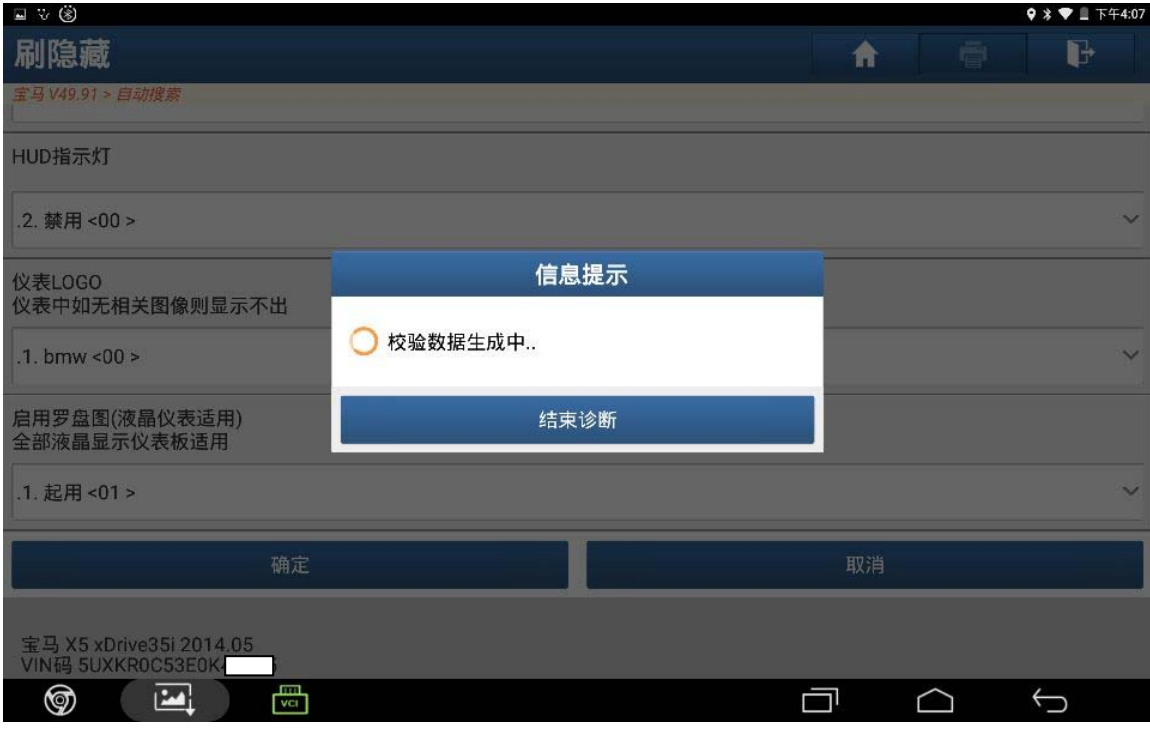

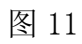

#### 12).编码已完成,点击"确定",如图 12;

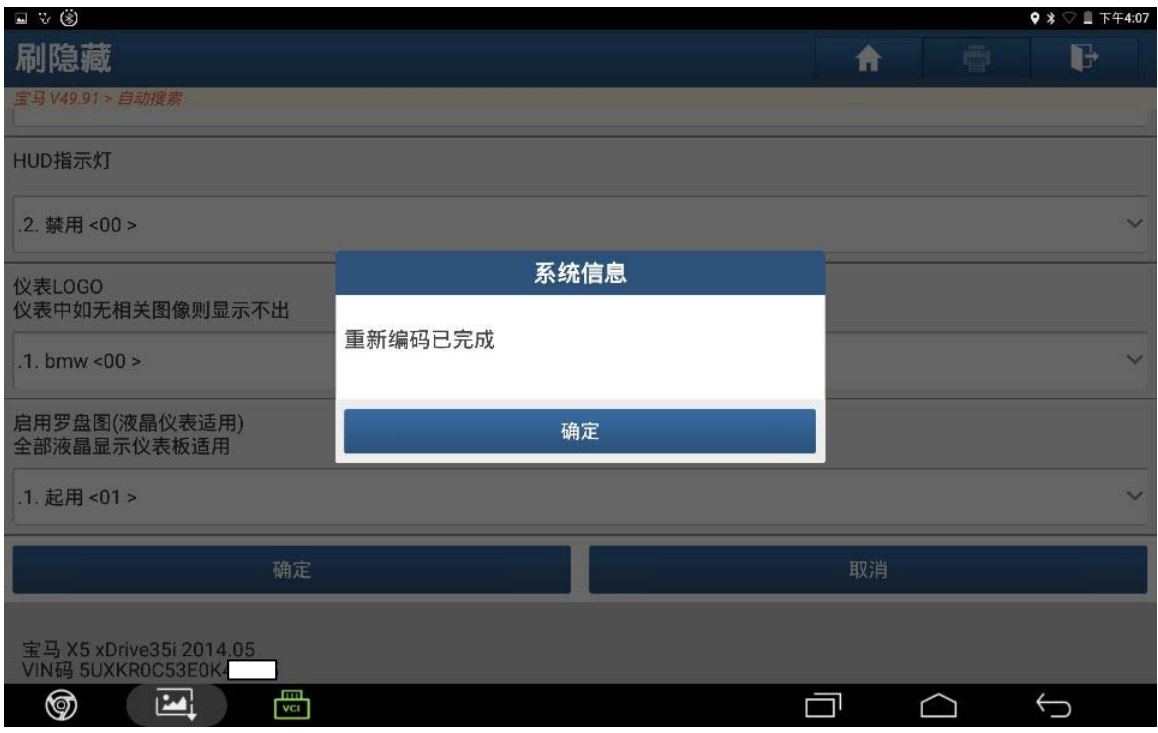

图 12

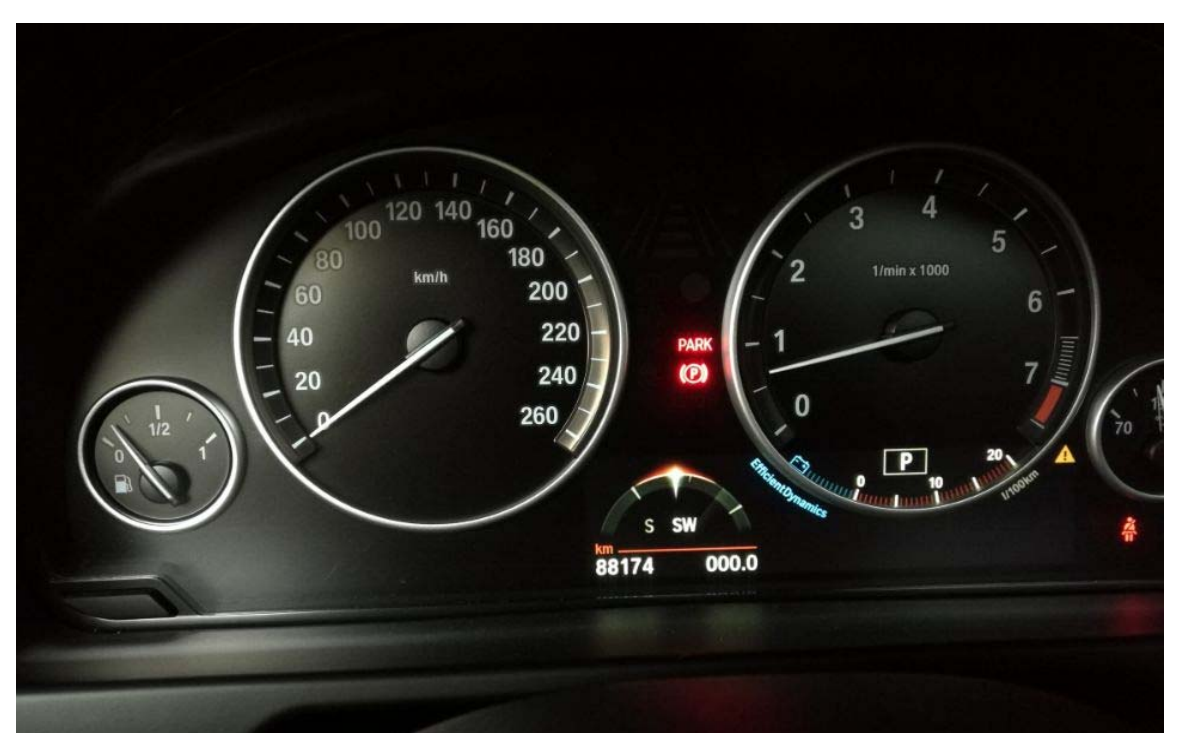

13). 按组合开关左侧 BC 键, 仪表能显示电子罗盘, 刷隐藏成功, 如图 13;

图 13

### 声明:

 该文档内容归深圳市元征科技股份有限公司版权所有,任何个人和单位不经同 意不得引用或转载。